## **Give Staff the Ability to Enter Commission Details and Access Reports (Commission Module Permissions)**

## **SUMMARY**

Paperless Pipeline's commission module allows staff to be given permissions to enter commissions and access production reports.

 $Q$  1:21

## Grant Commission Module User Permissions

This permission allows this person to manage commissions. We recommend you only give this permission to staff and not agents.

**1) Go to Admin / [Settings](https://app.paperlesspipeline.com/co/admin/)** by clicking your name in the upper right corner, then [Admin / Settings].

2 **Click "Manage Users" then click the gear next to the desired name and select "Edit User".**

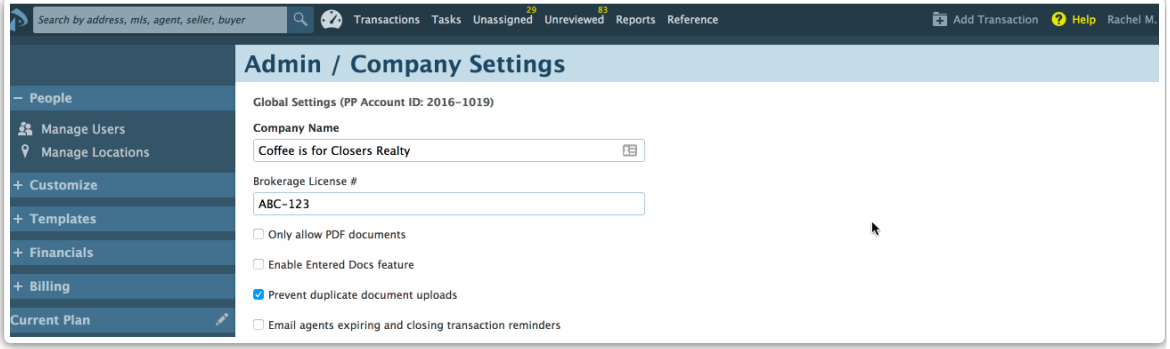

3 **Scroll down to the "User Permissions" section.**

**For each office location, give a user the ability to enter commissions by clicking the** 4 **checkbox next to '***enter financial data (admin-level permission)***'.**

Optionally, check the box next to the 'view financial reports (admin-level permission' to give the user access to financial reports for that office location. These permissions can be granted to a user for more than one office location.